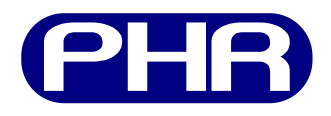

## **Plataforma de Hardware Reconfigurable**

## **Manual de usuario**

Documento versión BETA20140223 23 de febrero de 2014

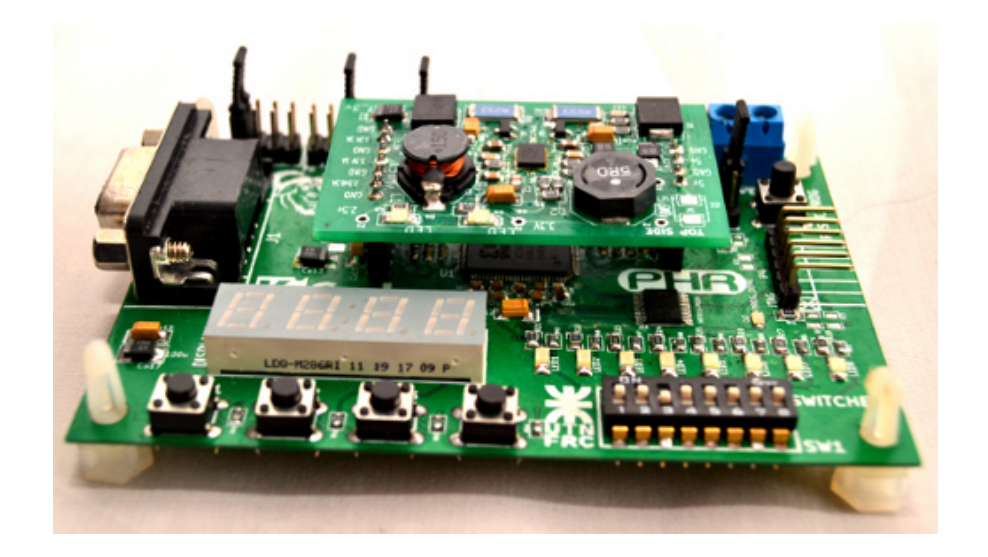

#### **Centro Universitario de Desarrollo en Automación y Robótica**

Universidad Tecnológica Nacional Facultad Regional Córdoba

Este documento se trata de una guia de usuario sobre la Plataforma de Hardware Reconfigurable desarrollada en el CUDAR, Centro Universitario de Desarrollo en Automación y Robótica, en la Universidad Tecnológica Nacional, Facultad Regional Córdoba.

<contacto> <integrantes del proyecto>  $<$ etc $>$ 

#### **Notas**

Hace falta prefacio ¿? software para programacion¿? El/La FPGA ¿?

#### **Historial del documento**

**BETA20140213** Trabajando sobre el estilo del documento. (maximiq)

**BETA20140214** Trabajando sobre el estilo y estructuracion del documento. (maximiq)

**BETA20140218** Algunas imagenes creadas y añadidas (maximiq)

**BETA20140219** Más imagenes creadas y añadidas (maximiq)

## **Tabla de contenidos**

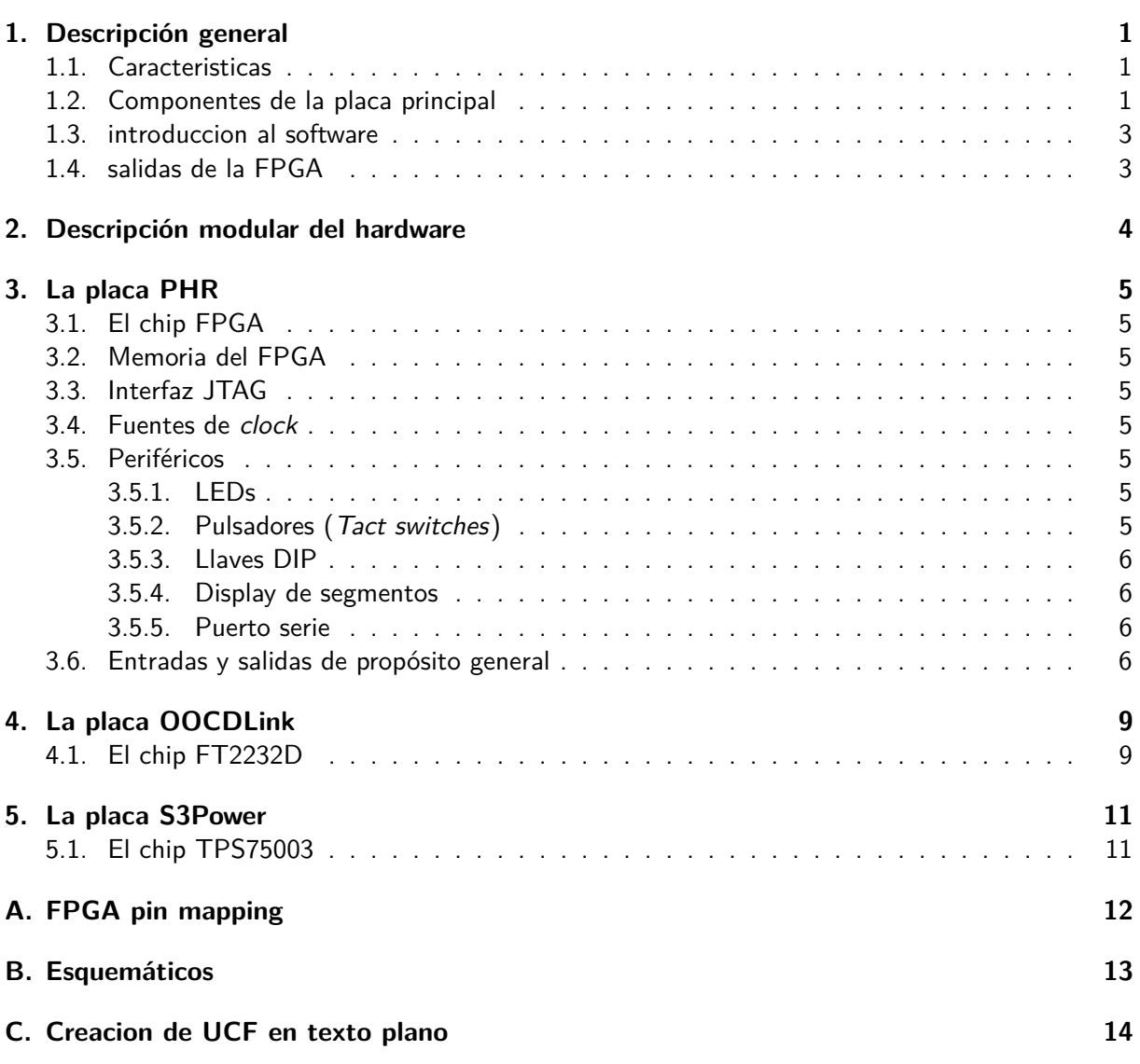

# **Índice de figuras**

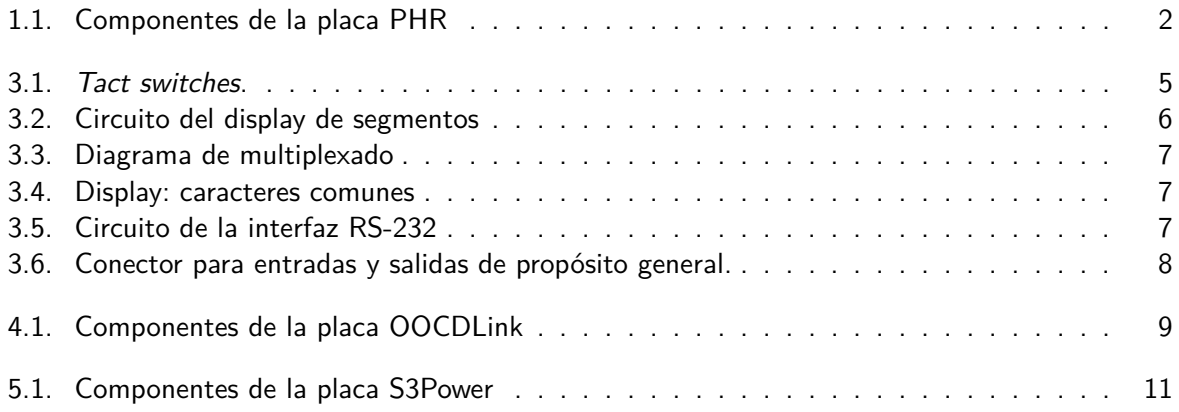

# **Índice de cuadros**

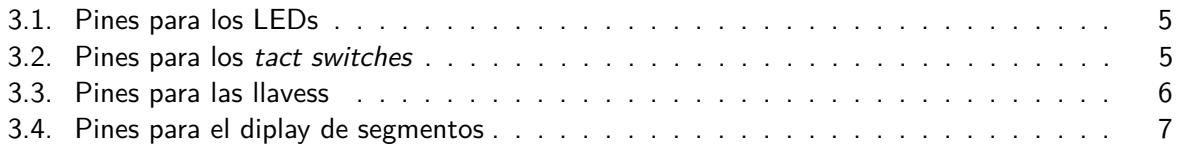

## <span id="page-6-0"></span>**1. Descripción general**

INTRO

#### <span id="page-6-1"></span>**Caracteristicas**

Entre las características de la placa PHR se pueden destacar:

**FPGA:** Xilinx Spartan-3A XC3S200A.

**PROM:** Xilinx XCF02S.

Proposito general io (corrientes)

Conector Modulos expansion

Voltaje de operación

Voltaje de entrada (recomendado): xV - yV.

Voltaje de entrada (limite): xV - yV.

Corriente de entrada [...]

**Relojes:** 4 relojes en total:

**Clock 0:** 50 MHz.

**Clock 1:** Seleccionable entre 16 MHz, 1 MHz, 500 kHz y 250 kHz.

**Clock 2:** Seleccionable entre 125 kHz, 62.5 kHz, 31.25 kHz, 15.625 kHz.

**Clock 3:** Seleccionable entre 3.91 kHz, 1.95 kHz, 977 Hz.

Multiplicidad de periféricos:

- $8$  LEDs.
- 8 llaves (DIP switch).
- 4 pulsadores.
- **Displays.**
- **Puerto serie.**

#### <span id="page-6-2"></span>**Componentes de la placa principal**

En la Fig. [1.1](#page-7-0) se tiene la vista superior de la placa PHR con sus principales componentes demarcados. Según la numeración, éstos componentes son:

- 1. Selector de clock.
- 2. I/O de propósito general (GPIO).
- 3. Conector de módulos externos.
- 4. Entrada de alimentación (5V).
- 5. Boton de RESET.
- 6. Conector de la plaqueta OOCDLink.
- 7. Alimentación plaqueta S3Power.

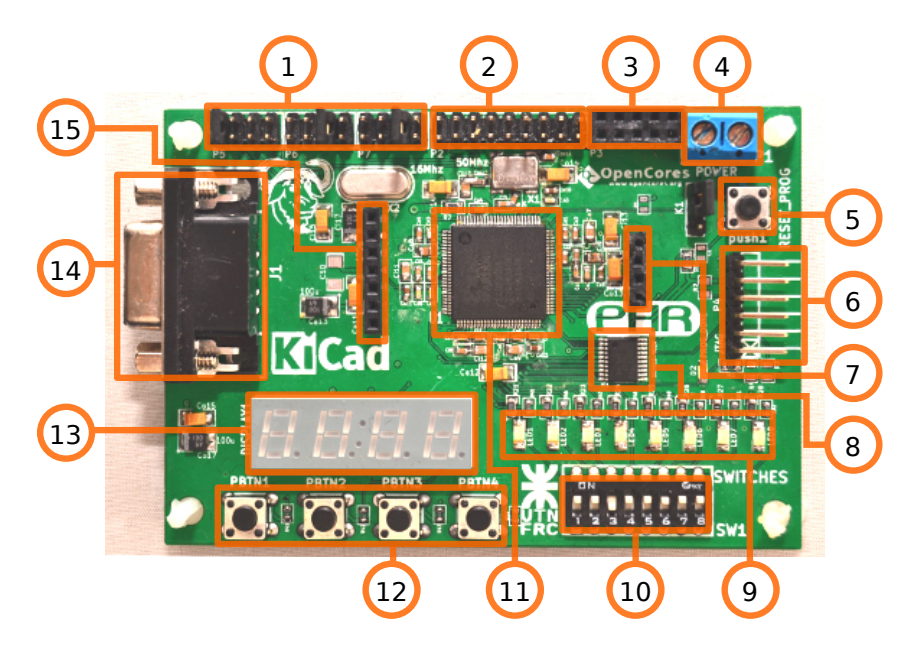

Figura 1.1: Componentes de la placa PHR

- <span id="page-7-0"></span>8. Memoria PROM.
- 9. LEDs.
- 10. Llaves DIP.
- 11. FPGA.
- 12. Botones pulsadores.
- 13. Display de 7 segmentos cuádruple.
- 14. Conector para puerto serie.
- 15. Tensiones de alimentación para el FPGA.

## <span id="page-8-0"></span>**introduccion al software**

<span id="page-8-1"></span>**salidas de la FPGA**

# <span id="page-9-0"></span>**2. Descripción modular del hardware**

## <span id="page-10-0"></span>**3. La placa PHR**

### <span id="page-10-1"></span>**El chip FPGA**

<span id="page-10-2"></span>**Memoria del FPGA**

<span id="page-10-3"></span>**Interfaz JTAG**

#### <span id="page-10-4"></span>**Fuentes de clock**

#### <span id="page-10-5"></span>**Periféricos**

#### <span id="page-10-6"></span>**LEDs**

En la placa se encuentran ocho LEDs de montaje superficial indicados con el numero 9 en la Fig. [1.1.](#page-7-0) Son etiquetados desde LED1 a LED8 y su relación con los pines de la FPGA se muestra en la Tabla [3.1.](#page-10-9)

| Periférico | -- | $ -$<br>- | $-$ n $\sim$<br>- 1 | ۱Д<br>- | $ -$<br>)h<br>'⊐∟ | $ \sim$<br>١h<br>-<br>-- | $ -$<br>⊢ | - |
|------------|----|-----------|---------------------|---------|-------------------|--------------------------|-----------|---|
| Pin        | 84 | 86        | 89                  | ນວ      | yŏ                |                          |           |   |

<span id="page-10-9"></span>Cuadro 3.1: Correspondencia entre los pines de la FPGA y los LEDs (periféricos).

Los cátodos de cada LED se conectan a potencial cero y los ánodos se conectan a los pines respectivos de la FPGA mediante un resistencia de 330 Ω. Para enecender un determinado LED basta con poner la señal de control en alto.

#### <span id="page-10-7"></span>**Pulsadores (Tact switches)**

Están disponibles cuatro botones pulsadores como los esquematizados en la Fig. [3.1](#page-10-8) y son identificados con el numero 12 en la Fig. [1.1.](#page-7-0) Los mismos son etiquetados como PBTN1, PBTN2, PBTN3 y PBTN4. Los pines de la FPGA relacionados con éstos periféricos se identifican en la Tabla [3.2.](#page-10-10) El esquemático detallado del circuito puede encontrarse en el Apéndice refAPENDICE.

<span id="page-10-10"></span>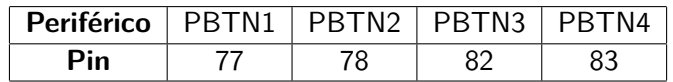

Cuadro 3.2: Correspondencia entre los pines de la FPGA y los botones.

Cuando se presiona alguno de los botones se genera un valor lógico alto en el pin asociado de la FPGA. No hay circuito antirrebote y ésto debe ser tenido en cuenta al momento de escribir el código que luego vaya a cargarse en el dispositivo.

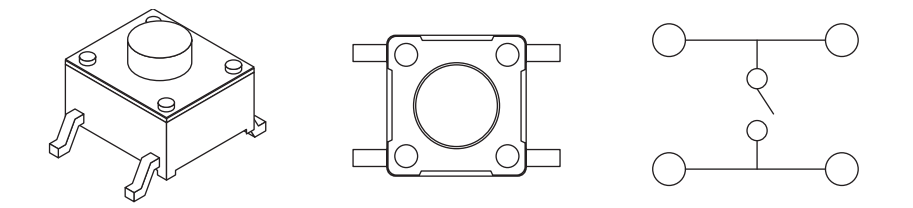

<span id="page-10-8"></span>Figura 3.1: Tact switches.

#### <span id="page-11-0"></span>**Llaves DIP**

| <b>Periférico</b>   SW1   SW2   SW3   SW4   SW5   SW6   SW7   SW8 |    |    |    |  |  |
|-------------------------------------------------------------------|----|----|----|--|--|
| Pin                                                               | 88 | 90 | 94 |  |  |

<span id="page-11-5"></span>Cuadro 3.3: Correspondencia entre los pines de la FPGA y las llaves.

#### <span id="page-11-1"></span>**Display de segmentos**

La placa PHR cuenta con un display siete segmentos cuádruple de ánado comun indicado con el índice 13 en la Fig. [1.1.](#page-7-0) El circuito de conexión entre la FPGA y el display se muestra en la Fig. [3.2](#page-11-4) y se resalta la denominación alfabética para los segmentos de los caracteres.

Ésta misma figura además muestra como ejemplo, el estado de los pines de la FPGA para indicar el numero 3 en la posición 2. Al tener ésta configuración, cada LED encenderá con un nivel bajo en el pin correspondiente al segmento pero además necesitará que el ánodo del caracter particular esté energizado. Éste ultimo también es activo por bajo (active low).

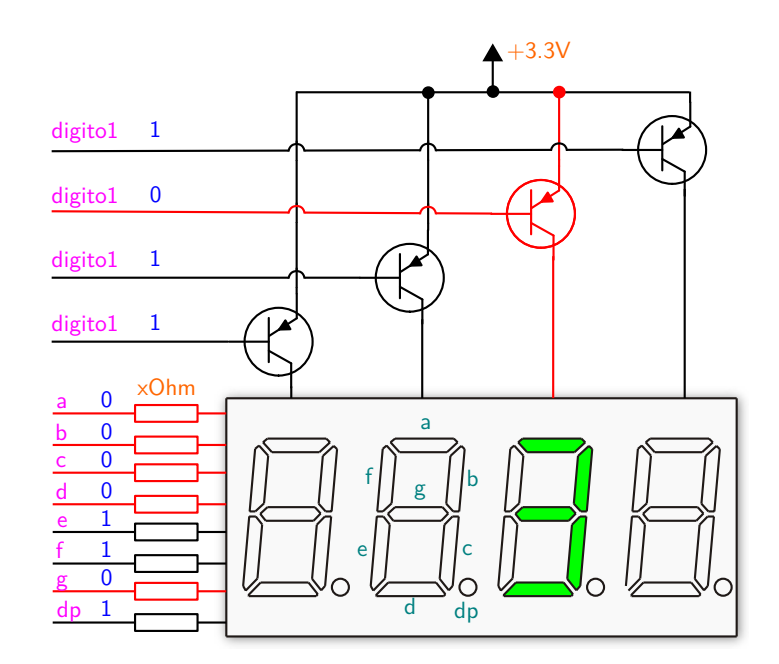

<span id="page-11-4"></span>Figura 3.2: Conexionado del display de seite segmentos cuádruple.

Para dar el efecto deseado de representar una cifra de 4 dígitos se recurre a la técnica de multiplexación en el dominio del tiempo. La técnica consiste en mostrar uno a uno y ciclicamente cada caracter a una frecuencia suficientemente alta para que el ojo humano persiva una imagen completa. Un diagrama temporal de las señales se muestra en la Fig. ref.

Si bien el método requiere algo mas de complejidad que la conexion directa a cada segmento de cada caracter, reduce el numero de pines necesarios de  $8 \times 4 = 32$  a  $8 + 4 = 12$  lo cuál representa un significativo ahorro en recursos de hardware.

La Tabla [3.4](#page-12-3) muestra los pines de conexión de la FPGA a las distintas entradas del periférico. La Tabla [3.4](#page-12-1) tiene valores de control para que los segmentos muestren digitos y las letras desde la A hasta la F para poder representar números en formato hexadecimal.

#### <span id="page-11-2"></span>**Puerto serie**

#### <span id="page-11-3"></span>**Entradas y salidas de propósito general**

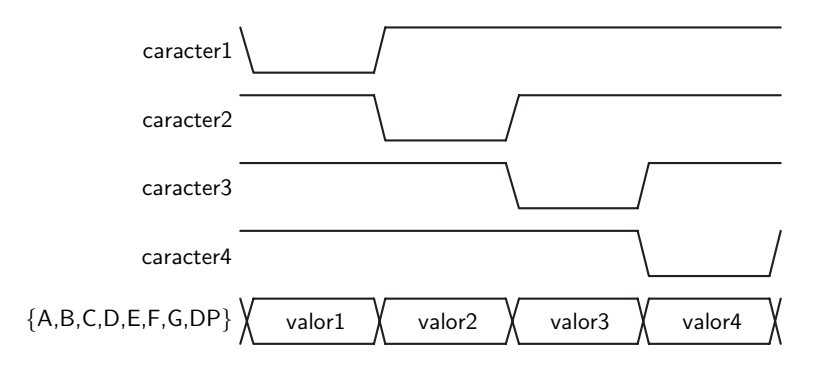

<span id="page-12-0"></span>Figura 3.3: Diagrama temporal de la multiplexación.

| Periférico |          |  |                 |  | Caracter1   Caracter2   Caracter3   Caracter4 |  |  |  |  |  |
|------------|----------|--|-----------------|--|-----------------------------------------------|--|--|--|--|--|
| Pin        |          |  |                 |  |                                               |  |  |  |  |  |
|            | Segmento |  | $A \mid B \mid$ |  |                                               |  |  |  |  |  |
|            | Pin      |  |                 |  |                                               |  |  |  |  |  |

<span id="page-12-3"></span>Cuadro 3.4: Conexionado del diplay de 7 segmentos cuádruple a la FPGA.

# 88888888 E REE

Figura 3.4: Representaciones de caracteres comunes en los displays de siete segmentos.

<span id="page-12-1"></span>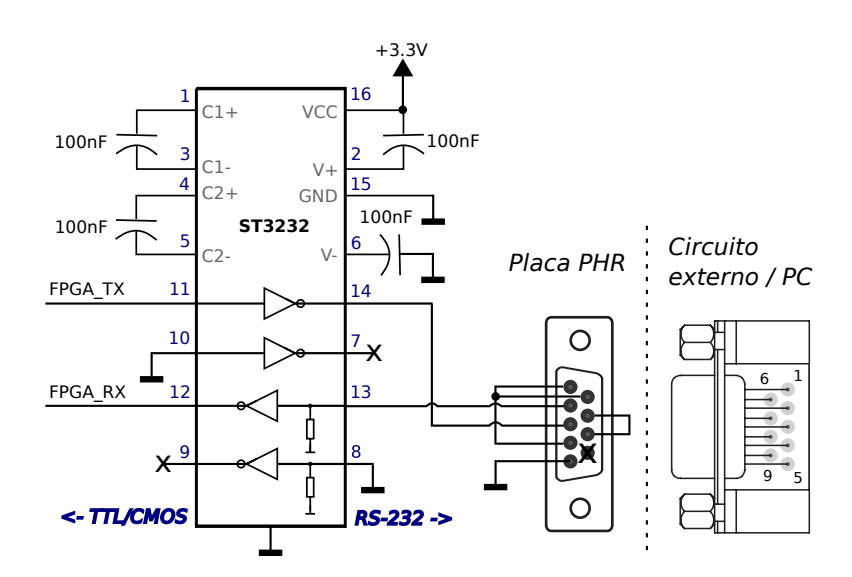

<span id="page-12-2"></span>Figura 3.5: Circuito de la interfaz RS-232

<span id="page-13-0"></span>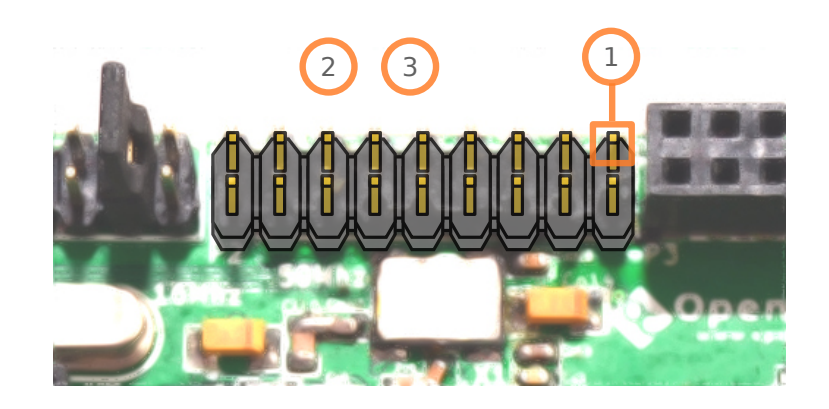

Figura 3.6: Conector para entradas y salidas de propósito general.

## <span id="page-14-0"></span>**4. La placa OOCDLink**

Ésta placa es la interfaz que permite la comunicación entre una computadora y la placa PHR. Su característica modular (o de circuito separado de la placa PHR principal) hace que su utilización no quede restringida a la FPGA y posibilita la interacción con los multiples dipositivos que soportan JTAG.

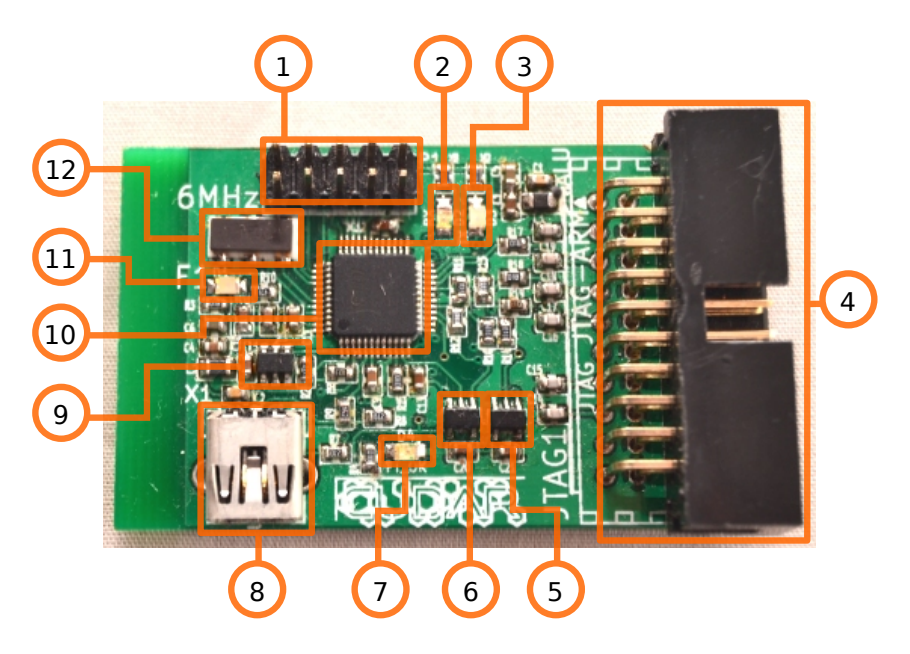

Figura 4.1: Componentes de la placa OOCDLink

- <span id="page-14-2"></span>1. Conector UART.
- 2. LED RX.
- 3. LED TX.
- 4. Conector JTAG.
- 5. Buffer 3 state
- 6. Buffer 3 state
- 7. LED FT OK
- 8. Conector USB 2.0.
- 9. EEPROM.
- 10. FT2232D
- 11. LED Alimentación.
- 12. Oscilador de 6 MHz.

## <span id="page-14-1"></span>**El chip FT2232D**

Caracteristicas

- Cumple con las especificaciones de USB 2.0 Full Speed (12 Mbits/sec).
- Simplifica la comunicación de USB con los prototolos de comunicaciones seriales JTAG, I2C y SPI.
- Tiene una tasa de transferencia de entre 300 y 3 MBaud.
- Desde el sistema operativo, la interfaz puede verse como un puerto serie virtual (necesita el driver que provee el fabricante sin costo adicional).

También están disponibles librerías para facilitar el uso de JTAG, I2C y SPI (compatible con sistemas Windows y Linux).

## <span id="page-16-0"></span>**5. La placa S3Power**

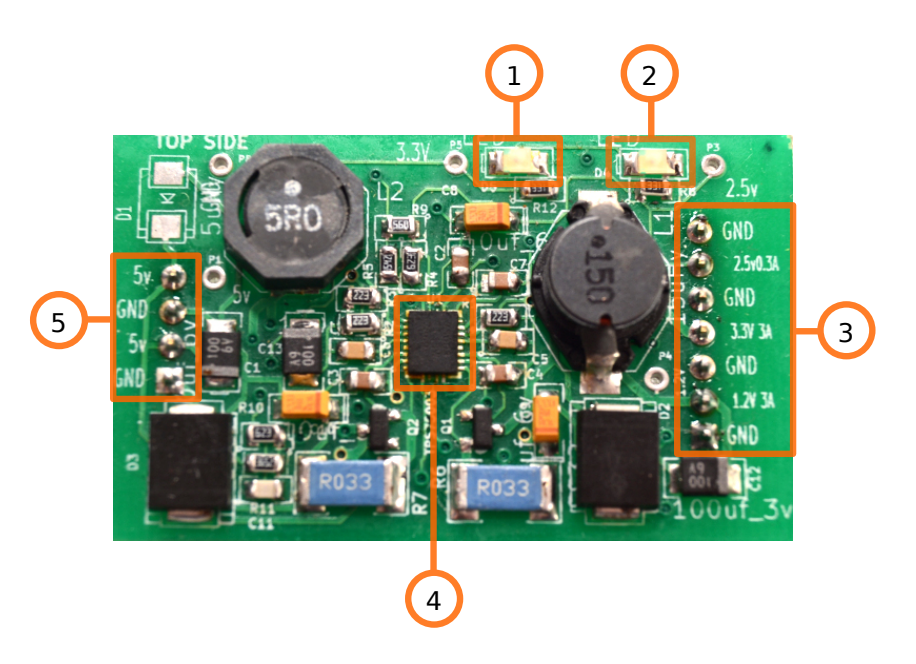

Figura 5.1: Componentes de la placa S3Power

- <span id="page-16-2"></span>1.
- 2.
- 3.
- 
- 4.
- 5.
- 6.
- 
- 7.

## <span id="page-16-1"></span>**El chip TPS75003**

# <span id="page-17-0"></span>**A. FPGA pin mapping**

## <span id="page-18-0"></span>**B. Esquemáticos**

## <span id="page-19-0"></span>**C. Creacion de UCF en texto plano**

FIN